# **Guía – Instalación de XEN en opensuse**

## **Contenido de la guía**

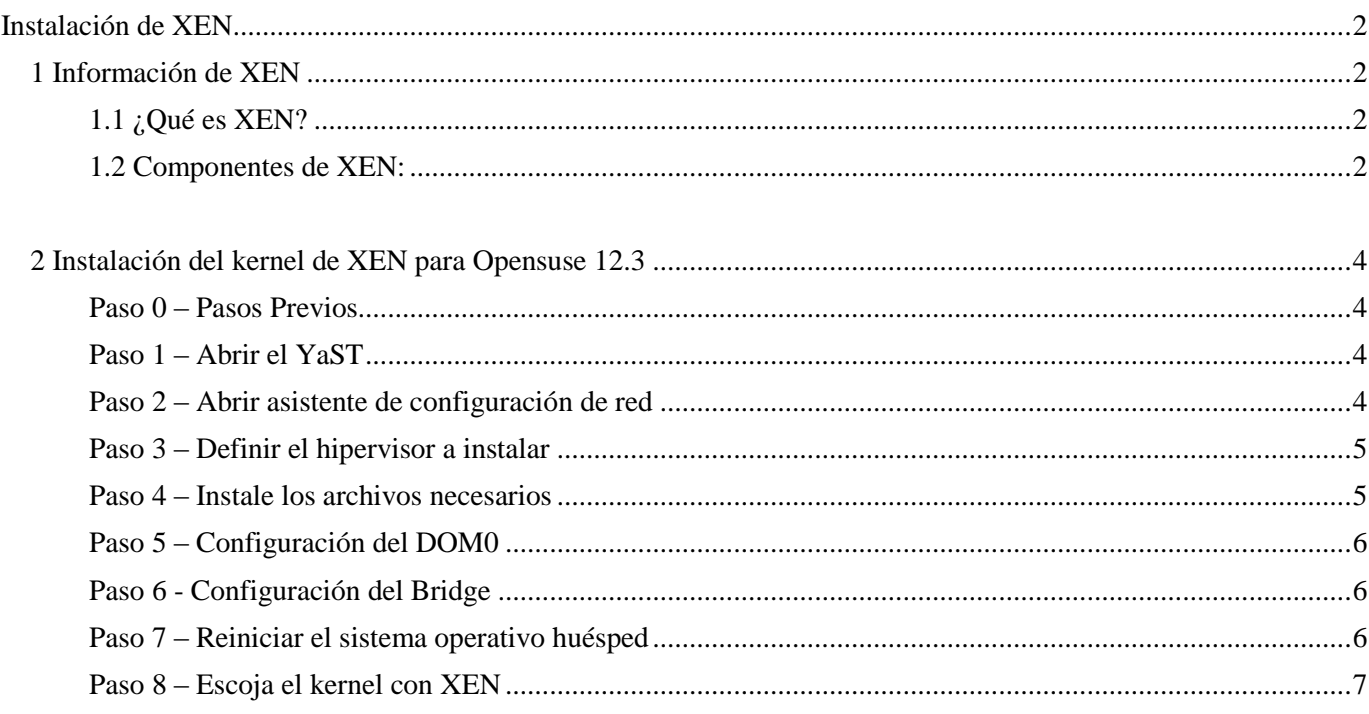

## **Objetivos:**

- Instalar el hipervidor XEN en opensuse 12.3
- Exponer brevemente qué es XEN.

## **Indicaciones**

- Se escogió opensuse porque presenta facilidad de uso cuando no se tiene mucha experiencia en Linux, inicialmente para este módulo se había considerado Centos 6.4 u Ubuntu Server 12.04, debido a que Opensuse consume más recursos de RAM cuando se ejecuta con el escritorio.
- **Si se instala Opensuse en como una máquina virtual como VirtualBox o VM Workstation, no se tendrá la opción de virtualización completa**, la cual es necesaria para ejecutar sistemas operativos como Windows (todas las versiones) y los Linux cuyo kernel no sea similar al del sistema operativo instalado (en este caso opensuse). Sólo se podrá realizar paravirtualización, aunque esto es una ventaja en el rendimiento la desventaja es que los recursos disponibles de la MV con opensuse serán menores que si estuviera instalada y los Linux que podrán ejecutarse virtualizados dentro de XEN deberán ser similares a opensuse y como lo he expresado con anterioridad opensuse consume muchos recursos con el escritorio)

# <span id="page-1-0"></span>**Instalación de XEN**

# <span id="page-1-1"></span>**1 Información de XEN**

Información tomada del sitio web: [http://wiki.xenproject.org/wiki/Xen\\_Overview#What\\_is\\_Xen.3F](http://wiki.xenproject.org/wiki/Xen_Overview#What_is_Xen.3F)

### <span id="page-1-2"></span>**1.1 ¿Qué es XEN?**

Xen es un hipervisor tipo 1 o baremetal de código abierto, lo cual hace posible ejecutar muchas instancias de un sistema operativo o incluso diferentes sistemas operativos en paralelo en una sola máquina (o host). Xen es el único hipervisor tipo 1 que está disponible como código abierto. Xen se utiliza como base para una serie de aplicaciones comerciales y de código abierto, tales como: la virtualización de servidores, Infraestructura como servicio (IaaS), la virtualización de escritorios, aplicaciones de seguridad, integrados y dispositivos de hardware. Xen es capaz de alimentar las nubes más grandes en producción hoy en día.

Estas son algunas de las características clave de Xen:

- **Ocupa poco espacio y la interfaz liviana** (es de alrededor de 1 MB de tamaño). Debido a Xen utiliza un diseño de microkernel, con una pequeña cantidad de memoria y una interfaz limitada para el cliente, es más robusto y seguro que otros hipervisores.
- **Independiente del sistema operativo**: La mayoría de las instalaciones funcionan con Linux como la pila de control principal (también conocido como "dominio 0"). Sin embargo, otros sistemas operativos pueden utilizar XEN, incluyendo NetBSD y OpenSolaris.
- **Aislamiento del driver**: Xen tiene la capacidad de permitir que el driver del dispositivo principal de un sistema pueda ejecutarse dentro de una máquina virtual. Si se bloquea el driver, o se ve comprometida, la máquina virtual que contiene el driver puede ser reiniciado y el driver reiniciado no afecta al resto del sistema.
- **Paravirtualización**: huéspedes totalmente virtualizados se han optimizado para funcionar como una máquina virtual. Esto permite a los clientes que se ejecuten mucho más rápido que con las extensiones de hardware (HVM). Además, Xen puede ejecutarse en hardware que no admite extensiones de virtualización.

### <span id="page-1-3"></span>**1.2 Componentes de XEN:**

En la siguiente figura se muestran los componentes de XEN

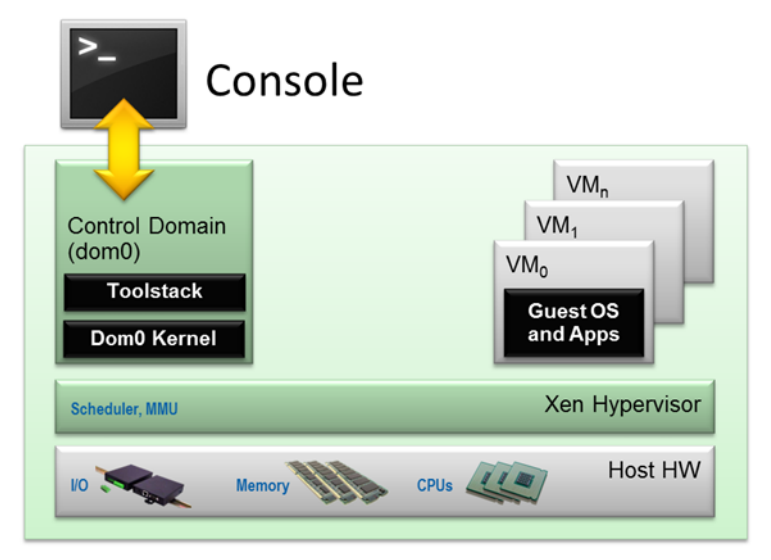

- **El hipervisor Xen** es una capa de software excepcionalmente delgado (<150.000 líneas de código) que se ejecuta directamente en el hardware y se encarga de la gestión de la CPU, la memoria y las interrupciones. Es el primer programa que se ejecuta después de salir del gestor de arranque. El hipervisor en sí no tiene conocimiento de las funciones de E / S, tales como la creación de redes y almacenamiento.
- **Dominios invitados / Máquinas virtuales** son entornos virtuales, cada uno ejecuta su propio sistema operativo y las aplicaciones. Xen es compatible con dos modos diferentes de virtualización:
	- o paravirtualización (PV) y
	- o virtualización asistida por hardware o Full (HVM).

Ambos tipos de evaluación se pueden utilizar al mismo tiempo en un solo sistema Xen. También es posible utilizar técnicas utilizadas para Paravirtualización en un huésped HVM: esencialmente creando una continuidad entre el PV y HVM. Este enfoque se denomina PV en HVM. Huéspedes Xen son totalmente aislados del hardware: en otras palabras, no tienen el privilegio de acceder al hardware o de E / S funcionalidad. Por lo tanto, también se les llama dominio sin privilegios (o DomU).

- **El dominio de control (o dominio 0)** es una máquina virtual especializada con privilegios especiales, como la capacidad de acceder al hardware directamente, se encarga de todos los accesos a las funciones del sistema de E / S e interactúa con las otras máquinas virtuales. También expone una interfaz de control con el mundo exterior, a través del cual se controla el sistema. El hipervisor Xen no es utilizable sin dominio 0, que es la primera VM iniciado por el sistema.
- **Toolstack y la consola del dominio 0** contiene una pila de control (también llamado Toolstack) que permite al usuario gestionar la creación de la máquina virtual, la destrucción y la configuración. El toolstack expone una interfaz que, o bien es impulsado por una consola de línea de comandos, por una interfaz gráfica o por una pila orquestación nube tales como OpenStack o CloudStack.
- **Sistemas operativos habilitados para Xen:** Un dominio 0 necesita un kernel Xen. Huéspedes virtualizados requieren un kernel PV-enabled. Distribuciones de Linux basadas en el kernel de Linux reciente son Xen-habilitados y por lo general contienen los paquetes que contienen el Xen Hypervisor y herramientas Xen (el Toolstack defecto y Console). Todos menos kernels antiguos de Linux son PVenabled: en otras palabras, que se ejecutará huéspedes Xen PV.

Xen puede funcionar con un número de diferentes toolstacks. Cada toolstack expone una API, la cual puede correr diferentes herramientas. La siguiente figura muestra un breve resumen de las opciones que tiene, que los productos comerciales que usan pila y ejemplos de proveedores de hosting que utilizan API específicas.

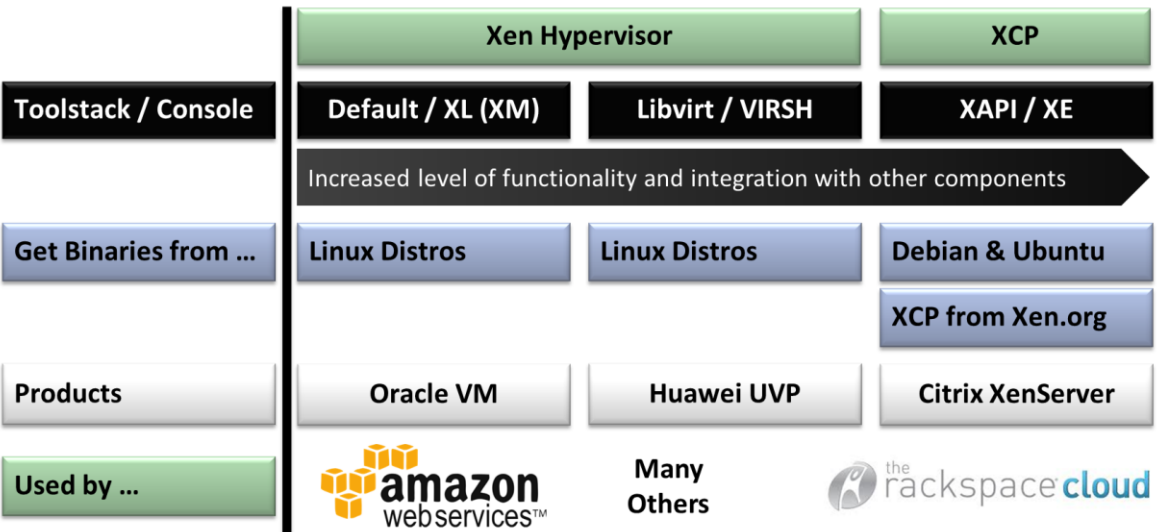

## <span id="page-3-0"></span>**2 Instalación del kernel de XEN para Opensuse 12.3**

### <span id="page-3-1"></span>**Paso 0 – Pasos Previos**

0.1 Configurar la conexión de red con salida a Internet 0.2 Actualizar opensuse

Paso 1 – Instalar XEN

<span id="page-3-2"></span>**Paso 1 – Abrir el YaST**

- 1.1 Presione las teclas Alt + F2
- 1.2 Digite yast (en minúsculas)

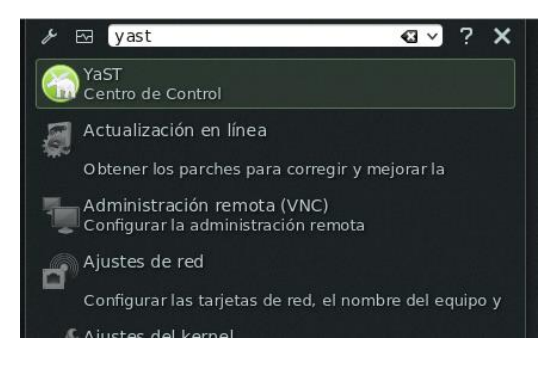

### <span id="page-3-3"></span>**Paso 2 – Abrir asistente de configuración de red**

2.1 Seleccione en el panel de la izquierda "Virtualización"

2.2 Seleccione o (dé doble clic) en el panel de la derecha "Install Hypervisor and Tools"

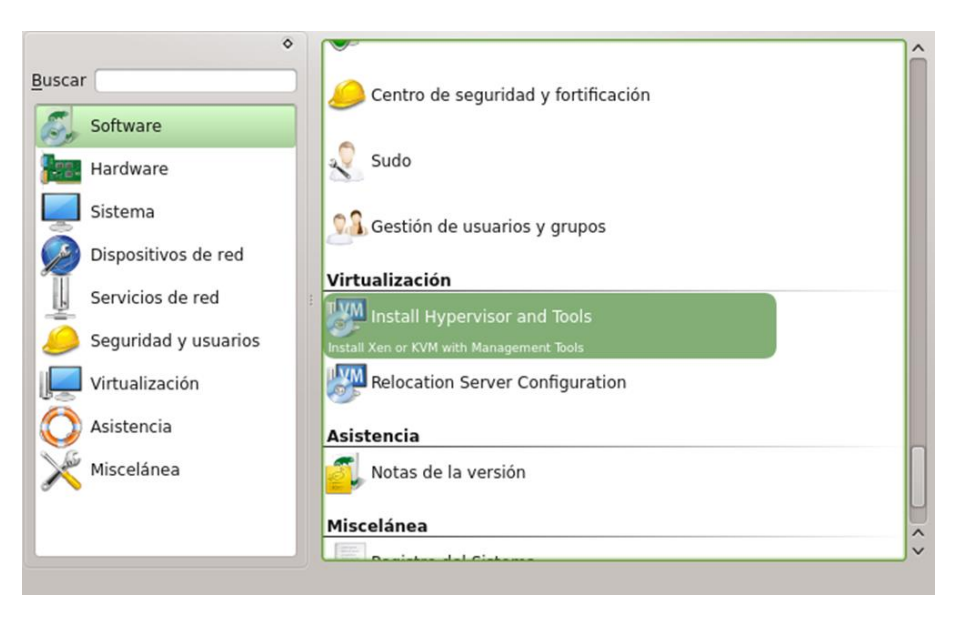

### <span id="page-4-0"></span>**Paso 3 – Definir el hipervisor a instalar**

Seleccione XEN, (y no marque KVM)

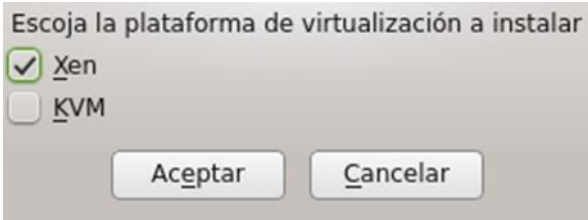

#### <span id="page-4-1"></span>**Paso 4 – Instale los archivos necesarios**

- kernel-xen = la imagen del kernel con la cual se deberá iniciar el sistema operativo durante el arranque.
- $\bullet$  xen = archivos para la comunicación de procesos con el hipervisor
- xen-tools = comandos y herramientas para administrar las máquinas virtuales (se apoya con libvirt-python)
- $\bullet$  xen-libs = librerpias de XEN
- $\bullet$  libvirt = librerías para la virtualización en sistemas Linux
- libvirt-python = librerías de python para libvirt que permiten crear todos los scripts de manera que se extremadamente fácil la configuración de las MV (opciones de RAM, red, CPU, respaldos, etc.)
- vm-install = asistente gráfico de opensuse para crear máquinas virtuales (virtualización completa y paravirtualización)
- virt-manager = herramienta gráfica para administrar las máquinas virtuales (start, pause, shutdown, etc.)
- virt.viewer = herramienta gráfica para visualizar la consola del sistema operativo guest

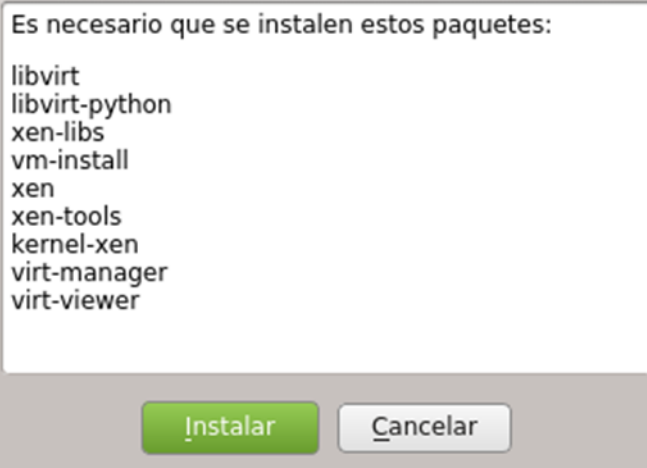

Dé un clic en el botón "Instalar"

### <span id="page-5-0"></span>**Paso 5 – Configuración del DOM0**

El dominio 0 o **dom0**, es el sistema operativo huésped (opensuse), tome en cuenta que las MV en XEN de denominan "**dominios**".

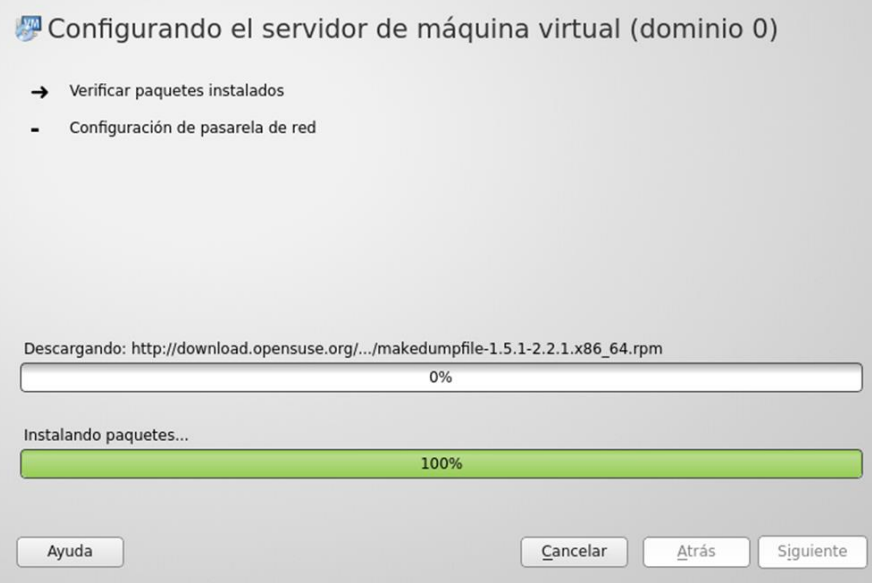

### <span id="page-5-1"></span>**Paso 6 - Configuración del Bridge**

De forma predeterminada el asistente creará el primer puente del sistema "br0", el br0 será la interfaz de red que se utilizará para las comunicaciones del huésped (opensuse), la interfaz eth0 no se utilizará y deberá tener la dirección 0.0.0.0 máscara 32 (255.255.255.255)

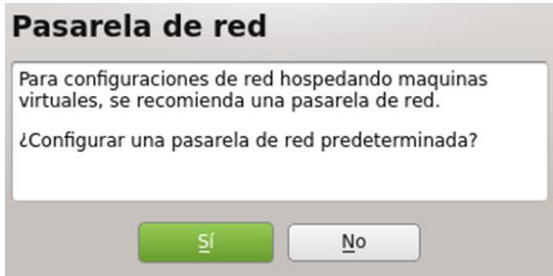

<span id="page-5-2"></span>**Paso 7 – Reiniciar el sistema operativo huésped**

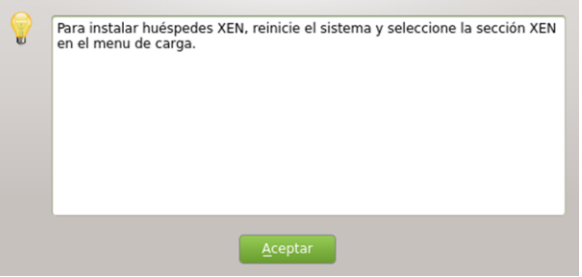

### <span id="page-6-0"></span>**Paso 8 – Escoja el kernel con XEN**

Importante de manera predeterminada el gestor de arranque grub2 no inicia el kernel de XEN

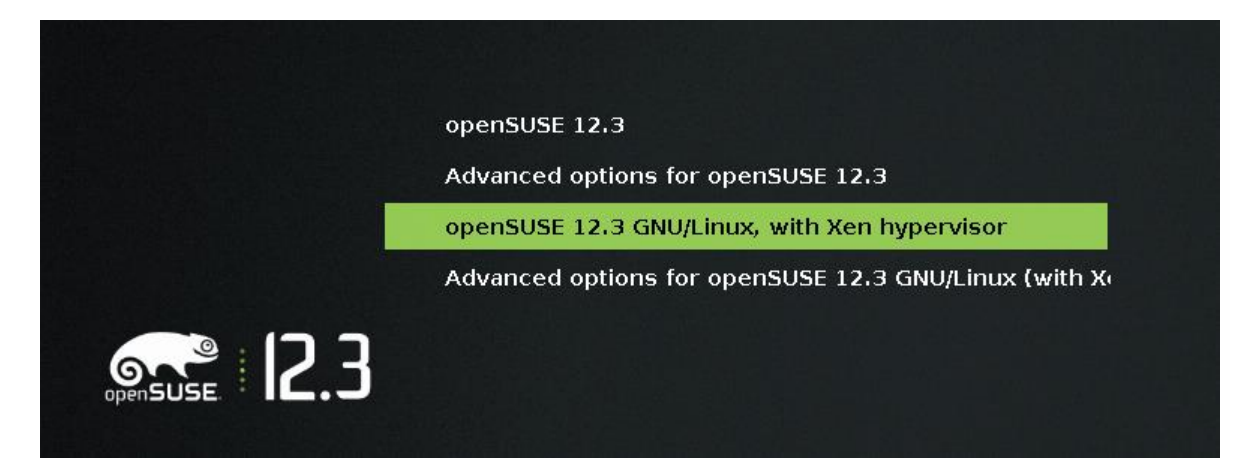

Cuando ingrese al sistema puede cambiar la resolución y las opciones del gestor de arranque para que inicie de manera predeterminada XEN (utilice yast para realizar estas tareas)

Tarea:

- Investigue qué es XCP y XEN-Server.
- Investigue una comparación entre las características de XEN, XCP y XEN-Server